$\bullet$  $\overline{\mathbf{O}}$  $\overline{\mathbf{C}}$ Ĕ

# motorola razr 5G 用户指南

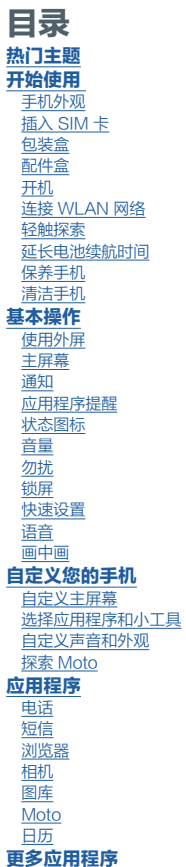

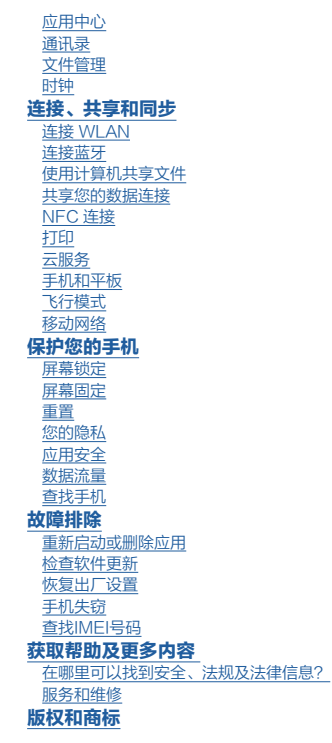

# 热门主题

了解您的手机有哪些功能:

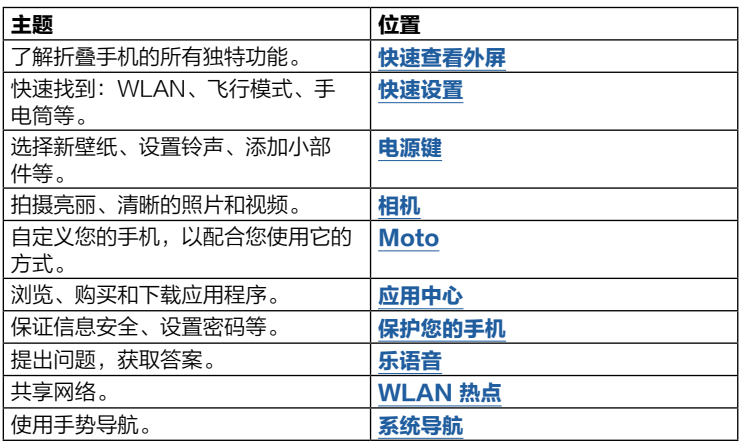

注意:使用手机之前,请先阅读法律信息。点按 2 设置 > 关于手机 > 法律信 息。

# <span id="page-2-0"></span>开始使用

# 手机外观

我们开始吧。使用手机之前,请先熟悉手机外观及其功能按键。

注意:本指南中的图片仅供参考,如果有个别图片与产品实物不符,请以产品 实物为准。

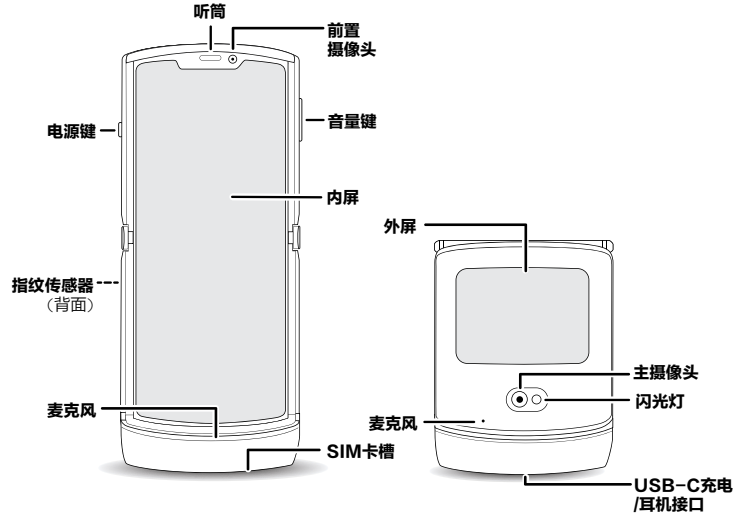

提示:使用 USB-C 接口耳机,请将接口插入 USB-C 充电/耳机接口中。使 用 3.5 毫米接口耳机, 请单独购买 USB-C 耳机转接头。

### <span id="page-2-2"></span>电源键

电源键的功能如下:

- 开/关机: 按住电源键, 然后点按关机。手机关机后, 按住电源键即可开机。
- 休眠: 为了节省电池电量、防止意外触碰, 或者擦拭触摸屏上的污迹, 按下 电源键即可使触摸屏进入休眠状态。
- 唤醒: 按下电源键。
- 重启:按住电源键,然后点按重启。或按住电源键直至手机重启。

**提示:**想要增强手机的安全性,请参见**[保护您的手机](#page-25-1)**。

#### 音量键

音量键的功能如下:

- 铃声音量: 调节来电时手机铃声大小; 手机响铃时按下音量键即可静音。
- 听筒音量: 调节听筒声音大小。
- 音乐/视频音量: 调节歌曲或视频声音大小。

提示: 有关[音量](#page-7-1)控制的更多信息, 请参见音量。

### <span id="page-2-1"></span>快速查看外屏

无需翻开手机,您可使用外屏操作手机。

想要了解如何浏览外屏, 请参见**[使用外屏](#page-6-1)**。 当您翻开手机时,您在外屏上处理的任务将会显示在内屏上,例如:

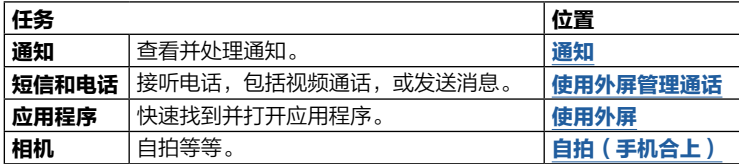

<span id="page-3-0"></span>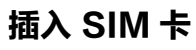

您的手机支持使用 Nano SIM 卡。

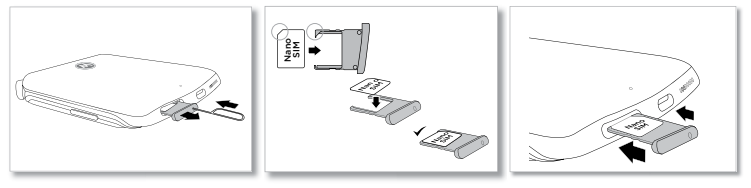

- 1. 将手机关闭背面朝上,将取卡针插入卡托孔,向内轻按弹出卡托。 请使用标准 Nano SIM 卡。使用非标准或自行剪裁的 Nano SIM 卡可能损 坏您的手机。
- 2. 将 Nano SIM 卡金属面朝下,对准卡托上缺角位置,放入卡槽内。 3. 按住 Nano SIM 卡和卡托,使其位置固定,再将卡托轻轻推回手机中。

# 包装盒

您的手机包装盒底座不仅可以做手机支架,还具备扩音功能。

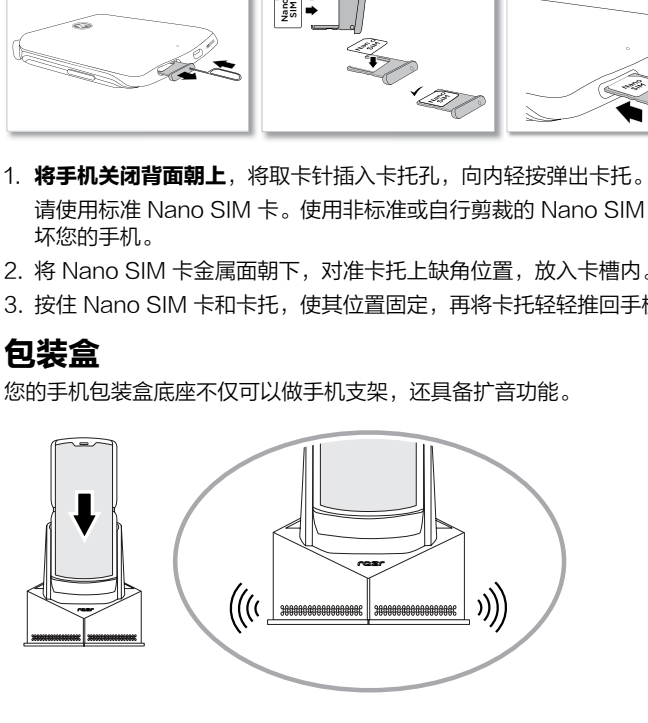

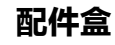

配件盒可以折叠,方便携带手机充电器和电源线等配件。

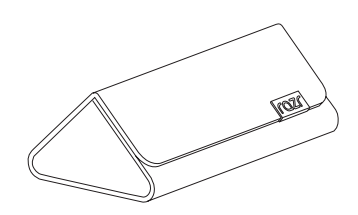

# 开机

按住电源键开机,并按屏幕提示激活手机,完成设置。

注意:为获得最佳充电体验,请使用摩托罗拉提供的充电器。不推荐使用其他 充电器。

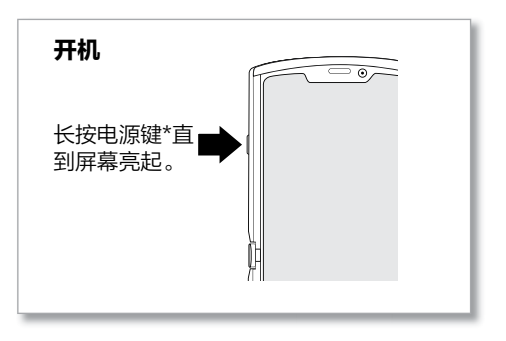

\*电源键唤醒乐语音:按住电源键 0.5 秒即可打开乐语音功能。您可以随时与语音助手交谈,比如了解天 气、拨打电话等。若要开启或关闭此功能,点按 3 乐语音 > 3 设置 > 按住电源键 0.5 秒唤醒。

# <span id="page-4-0"></span>连接 WLAN 网络

如需更快地访问网络并节省移动数据的使用,从屏幕顶部下滑打开快捷面板, 按住 ● 选择 WLAN 网络。有关完整说明, 请参见**[连接 WLAN](#page-22-2)**。

提示:本手机支持使用大量数据的应用程序和服务。请确保您的数据流量满足 您的需求。有关详细信息,请与服务运营商联系。

# 轻触探索

基本操作如下:

- **点按**: 选择某个图标或选项。
- 按住: 查看更多选项。
- 拖拽: 移动主屏幕上的项目。
- 滑动: 滚动浏览列表或切换屏幕。
- 缩放或双击: 缩小或放大网站、照片和地图。
- 旋转: 用两根手指按住屏幕, 上下拖动可以使地图倾斜。
- 菜单: 如果屏幕上显示 … 、 三、 或 ..., 可点按该图标打开当前屏幕的选 项。
- 关闭键盘: 关闭键盘点按 〒。

### <span id="page-4-1"></span>系统导航

在屏幕上使用手势或按钮进行导航。

### 导航栏

查找:点按 设置 > 系统 > 手势 > 系统导航 > 手势导航

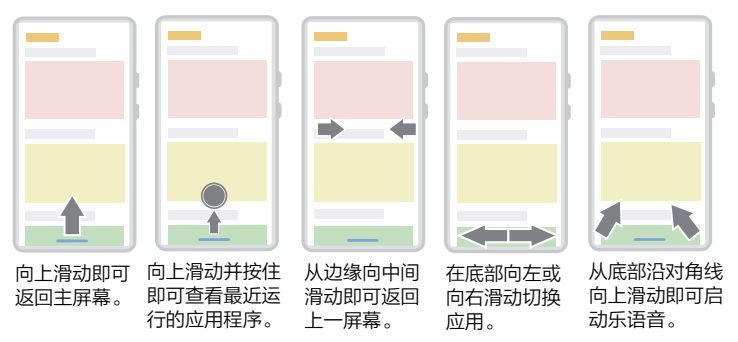

- 回到主屏墓: 从屏幕底部(内屏或外屏)向上滑动。
- 应用历史: 从屏幕底部向上滑动并按住。点按一个应用程序即可将其重新打 开。点按应用程序图标即可查看**应用信息、分屏或固定屏幕。**
- 返回上一屏幕: 从屏幕 (内屏或外屏) 左边缘或右边缘向中间滑动。
- 切换应用: 在屏幕底部向左或向右滑动。
- 启动乐语音: 从屏幕底部沿着对角线向上滑动以启动乐语音。了解有关语音 助手更多信息,请参见**[乐语音](#page-9-1)**。

#### 导航键

#### 查找:点按 设置 > 系统 > 手势 > 系统导航 > "三按钮"导航

- 返回: 点按 ◀ 返回上一屏幕。
- 主屏幕: 点按 返回主屏幕.
- 应用历史: 点按 查看最近运行的应用程序 ( 或浏览器选项卡 ) ,然后点按 一个应用程序即可将其重新打开。向上滑动即可将应用程序从最近的列表中 删除。 向左向右滑动滚动应用程序列表。

<span id="page-5-0"></span>提示:在最近运行的应用程序列表中,点按应用程序图标,然后点按 屏。不是所有的应用程序都支持分屏。将分隔线拖动到屏幕底部即可关闭分 屏。

• [乐语音](#page-9-1): 按住 ● 启动语音助手。更多信息请参见乐语音。

# 延长电池续航时间

您的手机处理大量信息。 根据使用的应用程序,您的手机可能会消耗大量电 量。

如果您的手机处于静止、不充电或长时间未使用的状态下,系统将关闭不必要 的后台程序以优化电池续航时间。

- 查看电池用量信息,向上滑动 ヘ > @ 设置 > 电池 > 使用情况详细信息。
- 为了延长电池寿命,向上滑动 ヘ > @ 设置 > 电池 > 省电模式,点按立即 开启。
- **提示:**要快速打开**设置**,从屏幕顶部向下滑动两次,然后点按 ③。

### 电池使用提示

为了延长电池寿命,您可以减少;

- 减少主屏幕的小部件(例如新闻或天气)。
- 未使用的帐户:向上滑动 ヘ > @ 设置 > 账号。
- 录制、播放视频或音乐。

# 保养手机

您的手机是折叠屏手机,需要保养才能达到最佳性能。 保护铰链:

- 请勿将手机翻开至铰链不允许的范围。
- 请勿在手机折叠的屏幕之间放置信用卡、现金或其他物品。 保护内屏(柔性屏幕):
- 请勿用任何东西插入或试图撬起显示屏的边缘。
- 请勿使用屏幕保护膜。为了保护内部显示屏,请在不使用手机时将其合上。
- 请勿在显示屏上使用手写笔或任何尖锐的物体。请勿用指甲或笔等尖锐的物 体敲打或按压显示屏。
- 将手机放入口袋或钱包之前, 请先合上手机。在合上手机之前, 请确保屏幕 上没有任何物体或碎片。

#### 其他提示:

- 请勿将手机浸入水或其他液体中。在靠近水的地方,请考虑使用蓝牙耳机并 在安全的前提下聆听手机中的音乐。有关更多信息,请参见**[连接蓝牙](#page-22-3)。**
- 您的手机有抗水纳米涂层,可以抵抗水溅和雨淋。如果弄湿了,请用一块柔 软干净的布将手机彻底擦干。
- 握住手机使用简单的手势可以打开相机或打开/关闭手电筒。有关更多信息, 请参见 [Moto 操作](#page-18-2)。
- 晴天时车内温度过高,请勿将手机长时间放置车内。如果您不小心这样做 了,请让手机冷却后再开机。
- 不同于玻璃显示屏,本手机的显示屏是专为折叠而设计的柔性屏。折叠处在 视觉上有轻微起伏感是正常的,折叠区域摸上去稍有不平整也是正常的。这 些都属于正常现象,不影响触摸屏的正常使用。
- 翻开或合上手机时,您可能会听到铰链和显示屏发出一些声响,这是正常现 象。

# 清洁手机

可按如下方式清洁手机:

- 请使用电子产品专用的湿巾或柔软干净的布擦拭手机。
- 建议您关闭手机后进行清洁。
- 避免手机受潮,包括充电端口、耳机插孔、麦克风和扬声器。
- 请勿将手机浸入清洁剂中,也不要使用含有漂白剂或研磨剂的清洁材料。
- 不要在屏幕上直接使用喷雾剂。

<span id="page-6-0"></span>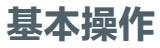

# <span id="page-6-1"></span>使用外屏

无需翻开手机,您可以通过外屏查看通知、自拍和拨打电话等。

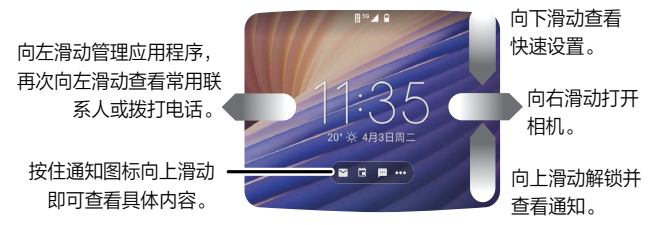

#### 提示:

- 解锁: 从外屏的底部向上滑动、绘制图案、输入密码或触摸指纹传感器。
- 访问快速设置: 从外屏的顶部向下滑动即可快速访问一些常用设置, 例如 WLAN、蓝牙、亮度和其他设置。
- 查看通知:按住一个图标后向上滑动即可查看详细内容。 有关详细信息, 请 参见[通知](#page-7-2)。
- 打开应用程序: 向左滑动即可查看应用程序。 点按 / 管理应用程序添加或 删除应用程序(不会从手机中卸载该应用程序)。
- 查看时间和日期: 在手机处于休眠状态时, 将手移到手机屏幕上方即可查看 时间和日期(您也可以点按指纹传感器)。

注意:使用外屏可以查看到更多信息:

- [使用外屏管理通话](#page-11-1)
- [自拍\(手机合上\)](#page-16-0)

# 主屏幕

您翻开手机,开机后即可看到主屏幕。在主屏幕上,您可以浏览应用程序等内 容。

注意:手机软件会经常更新,因此手机主屏幕看起来可能会稍有不同。

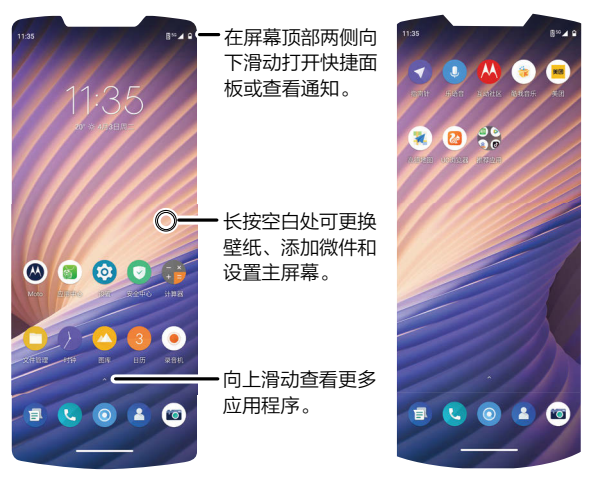

#### 提示:

• 打开应用程序列表: 向上滑动 ∧ 查看所有应用程序。

**提示:**要在合上手机后使用常用的应用程序,先解锁外屏,然后向左滑动屏 幕进入应用程序快捷方式列表。

- 返回主屏墓: 要从任何位置返回主屏幕, 从屏幕底部向上滑动。
- 页面: 要添加页面,按住应用程序拖到屏幕右侧直到看到新页面。您可以添 加多个页面。要查看快捷方式和小部件的其他页面(如果可用),向左滑动 主屏幕。
- <span id="page-7-0"></span>• 设置: 要快速打开常用设置, 从屏幕顶端用两根手指向下滑动打开快捷面 板。要打开更多设置,点按 ③。
- 定制: 定制个性化的主屏幕, 请参见[自定义主屏幕](#page-9-2)。

# <span id="page-7-2"></span>通知

翻开手机时,通知会显示在外屏和主屏幕上。

- 外屏: 按住一个图标后向上滑动以查看通知。向下滑动关闭通知或点按将其 关闭。
- 主屏墓: 翻开手机后, 主屏幕左上方的图标表示您有新消息或者新事件。 如 果您不知道图标的含义,向下滑动状态栏以获取详细信息。

**提示:**收到太多通知?按住通知,查看来自哪个应用程序,您可以选择将其关 闭。

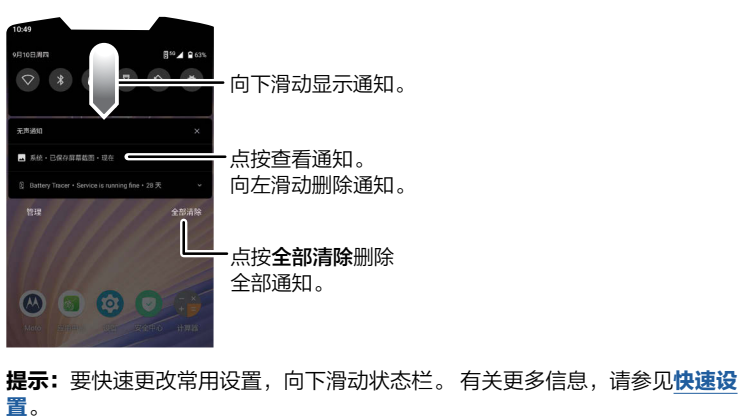

# 应用程序提醒

您可能会看到应用程序图标上出现通知圆点。这表示该应用程序有更 新或通知,例如新短信或未接来电。按住应用程序以获取更多信息。

 $\mathbb{E}$ 

# 状态图标

屏幕右上角的图标显示手机当前状态:

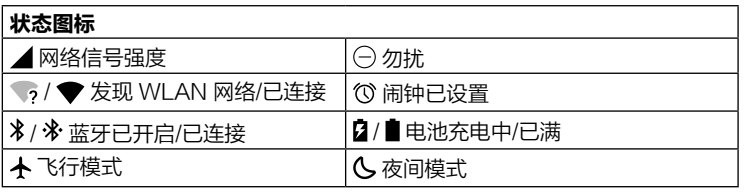

# <span id="page-7-1"></span>音量

按住手机侧面音量上键或音量下键,调节媒体音量大小。

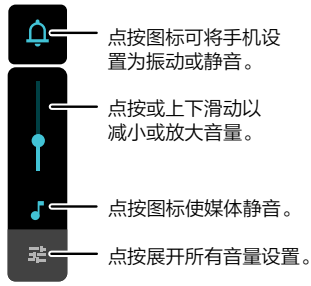

基本操作

# <span id="page-8-2"></span><span id="page-8-0"></span>勿扰

要关闭部分或全部声音,用两根手指从主屏幕顶部向下滑动打开快捷面板,按  $f\oplus \mathbf{20}$ 扰, 可选择:

- 查看所有例外情况: 设置勿扰模式下闹钟、媒体提示音或轻触提示音等是否 有声音。
- 限制通知: 设置勿扰模式下是否显示通知。
- 默认时长: 设置勿扰模式持续时间。
- 时间安排: 设置睡眠和活动 ( 与您的日历同步 ) 时开启勿扰模式。

**提示:**为重复来电者设置一个例外,如果同一个人在 15 分钟内第二次来电音 手机会有提示,点按**通话 > 允许显示重复来电者**。

### 锁屏

触摸屏在需要时可以打开,在不需要时可以休眠。

主屏幕 いっかい 外屏

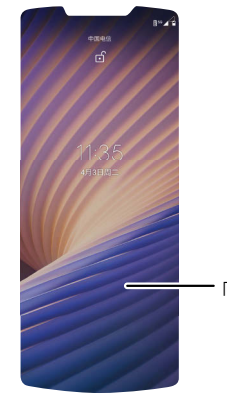

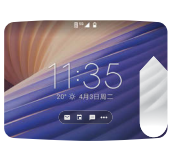

向上滑动解

向上滑动解锁

- 打开/关闭屏墓:按电源键可打开或关闭屏幕。
- 屏幕解锁: 要解锁屏幕, 从外屏/内屏底部向上滑动。要锁定屏幕(推荐), 请见[屏幕锁定](#page-25-2)。
- 通知: 在内屏中双击通知即可打开查看。在外屏中打开通知, 翻开手机即 可。

提示:防止通知出现在锁定后的屏幕上,向上滑动 人 > @ 设置 > 应用和通 知 > 通知 > 锁定屏幕上的通知 > 不再显示通知。

- 锁屏信息:要在您已锁定的主屏幕上(翻开手机时看到的屏幕)添加信息。 如您的姓名以防手机丢失,向上滑动 ヘ > 2 设置 > 显示 > 高级 > 锁定屏 幕显示 > 锁定屏幕消息,输入文字。
- 屏幕超时: 更改屏幕自动锁定时间, 向上滑动 ヘ > 2 设置 > 显示 > 高级 > 屏幕超时,选择时长。

### <span id="page-8-1"></span>快速设置

要快速进入 WLAN、蓝牙、飞行模式、移动数据、屏幕亮度或其他设置,您可 以从屏幕顶部向下滑动打开快捷面板。再次向下滑动查看更多设置。点按图标 可打开或关闭该功能。按住图标可查看更多选项。更多设置点按 ⑧。 点按  $\hat{\mathscr{S}}$  重新排列快捷面板, 添加或删除设置。

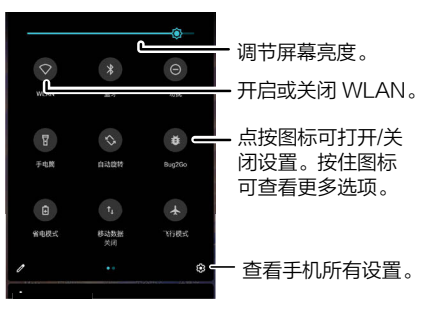

<span id="page-9-0"></span>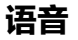

#### <span id="page-9-1"></span>乐语音

使用乐语音命令告诉您的手机您想要什么。

点按 <sup>。</sup> 乐语音, 点按 () , 然后说出您的指今。比如, "播放音乐", "拨打 电话"、"发短信"、"查天气"等等。您还可以跟乐语音聊天或者用语音进 行支付和购物。

提示:点按 ⑧ 开启长按电源键 0.5 秒或线控唤醒, 即可按住电源键或按住耳 机线控唤醒乐语音。

#### 语音转文字

在键盘上按住 Q, 清晰地说出您要输入的信息, 手机会自动将语音转换为文字 的形式输入。您还可以说出标点符号。

### 画中画

当您正在观看视频或视频通话时,手机屏幕切换界面,您的视频会以小窗口方 式继续显示在屏幕上。

- 双击小窗口即可返回视频或视频通话。
- 点按 × 即可关闭小窗口。
- 按住小窗口拖动到屏幕上合适的位置。

注意:不是所有应用程序都支持该功能。

# 自定义您的手机

# <span id="page-9-2"></span>自定义主屏幕

您可以根据喜好自定义您的手机主屏幕。

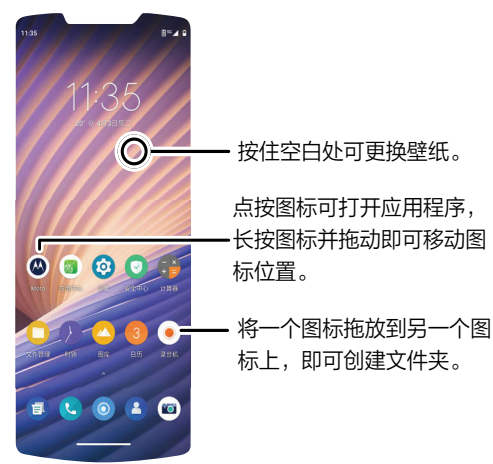

- 更换内屏/外屏壁纸: 按住主屏幕上的空白处, 点按壁纸或外部壁纸(更改外 屏壁纸)。
- 添加主屏幕页面: 将某个应用程序拖拽至主屏幕的右侧, 直到出现新的页 面。您可以添加多个新页面。
- 更改显示设置:调整亮度、字体大小和屏保。向上滑动 人 > © 设置 > 显 示。要调整外屏上的亮度,从外屏顶部向下滑动,然后滑动亮度栏调节。
- 更改样式: 更改字体和图标样式。按住主屏幕上的空白处,点按**样式**。

<span id="page-10-0"></span>• 旋转屏幕:在许多应用程序中,当你旋转手机时,触摸屏会从纵向切换到横 向。要打开或关闭此功能,向上滑动 人 > @ 设置 > 显示 > 高级 > 自动旋 转屏幕。

### 选择应用程序和小工具

- 将应用程序添加到主屏幕:向上滑动 入,按住某个应用程序,然后将其拖到 主屏幕的某个页面上。
- 下载新应用程序: 点按 3 [应用中心](#page-20-1)。更多信息详情, 请参见应用中心。
- 创建文件夹: 将一个应用程序拖放到另一个应用程序上即可创建应用文件 夹。打开文件夹,输入文件夹名称,命名文件夹。
- 查看应用程序选项:按住一个应用程序图标。 如果该应用程序有快速选项 (快捷方式),则会显示一个选项列表。
- 添加窗口小部件:按住主屏幕上的空白处,点按微件选择需要添加的小部 件,将其拖拽到主屏幕上。
- 调整窗口小部件的大小: 您可以调整一些窗口小部件的大小。按住一个窗口 小部件,直到感觉到振动,然后放开,拖动窗口小部件边缘的白色圆圈调整 大小。
- 移动/删除窗口小部件或应用程序:按住窗口小部件或应用程序,然后将其拖 到另一个位置、另一个页面或点按 × 移除。

注意:从主屏幕移除的应用程序并不会从手机中卸载该应用程序。要卸载应 用程序, 请参见**[谨慎选择](#page-26-1)**。

## 自定义声音和外观

自定义手机的声音和显示设置:

- 设置铃声和诵知:向上滑动 入 > ◎ 设置 > 提示音, 左右滑动调节音量大 小。
- 夜间模式: 将屏幕色调调为琥珀色,可在光线昏暗的环境下更舒适地查看屏 幕或阅读文字, 并有助您入睡, 点按 2 设置 > 显示 > 夜间模式。
- 来电时振动:要来电时手机振动,向上滑动 入 > @ 设置 > 提示音 > 有来电 **时振动**。要来电时静音,请参见[勿扰](#page-8-2)。
- 设置联系人专属铃声: 向上滑动 ヘ > 4 通讯录, 洗择联系人, 然后点按 … 菜单 > 设置铃声。
- 设置语言: 向上滑动 ∧ > ◎ 设置 > 系统 > 语言和输入法 > 语言。
- 调节字体大小:向上滑动 ∧ > ◎ 设置 > 显示 > 高级 > 字体大小 。

## 探索 Moto

请参见 [Moto](#page-18-1) 设置更多自定义功能, 例如: 快速用动手腕两次可打开相机, 切 动两次可打开/关闭手电筒,将手机正面朝下放置即可静音。

# <span id="page-11-0"></span>应用程序

您的手机已经预装了一些必要的应用程序。要查找和下载更多应用程序,点按 **<sup>3</sup>应用中心**。要了解更多信息,请参见**[应用安全](#page-26-2)**。

# 电话

通过选择联系人、回复未接来电或使用语音命令启动呼叫来保持联系。

### <span id="page-11-1"></span>使用外屏管理通话

• 拨打电话:手机解锁后,在外屏上向左滑动两次,点按拨号键盘输入号码, 然后点按 ● 呼叫。

提示:要在合上手机时使用语音命令拨打电话,请参见[乐语音](#page-9-1)。

- 接听电话:点按 即可接听电话。
- 拒接电话: 点按 拒接电话。

**提示:**按下电源键或按音量键将手机静音并忽略来电。

• 继续通话: 在通话过程中, 除非您使用扬声器、蓝牙设备或耳机, 否则合上 手机将结束通话。

提示:要更改设置,翻开手机后点按 @ 电话 > … 菜单 > 设置 > 翻盖打开 和关闭操作。

- 拒接回复短信:如果来电时您不方便接听电话并需要发送信息,点按 ④ 选择 信息内容发送短信。
	- 提示: 要编辑您的拒接回复短信内容, 翻开手机后点按 @ 电话 > … 菜单 > 设置 > 来电设置 > 拒接回复短信。
- 通话录音: 通话过程中, 点按 eo 即可录音。
- 结束通话: 点按 ●。
- 拨打电话(翻开手机时)
- 查找: 翻开手机后点按 A 电话
- 呼叫联系人: 选择需要呼叫的联系人或最近通话, 点按联系人姓名。

• 拨打电话号码: 点按 ● 打开拨号键盘, 输入号码, 然后点按 ● 呼叫。 • 语音拨号: 要进行语音拨号, 打开乐语音, 点按 Q 然后说"拨打 <名字>"。 提示: 请按住 0 输入国际区号 ( + )。

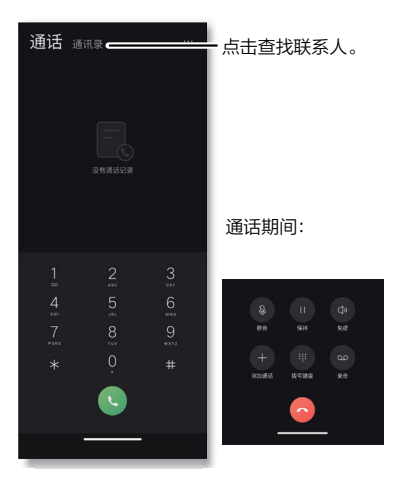

### 接听电话(翻开手机时)

- 接听电话: 手机翻开但屏幕锁定时,按住来电号码向上拖动接听电话。手机 解锁后,点按接听。
- 拒接电话: 手机翻开但屏幕锁定时, 按住来电号码向下拖动拒接电话。手机 解锁后,点按拒绝。

**提示:**按下电源键或按音量键将手机静音忽略来电。

#### <span id="page-12-0"></span>通话期间(翻开手机时)

- 静音: 在通话屏幕上点按 & 静音即可通话静音。 您可以听到来电者的声 音,但他们却听不到您的声音。
- 多任务: 在通话时, 从屏幕底部向上滑动即可查找电话号码、地址或打开其 他应用程序。 要重新打开通话界面,向下滑动状态栏,然后点按正在进行的 通话。
- 三方通话:通话期间,您可以开始另一个通话、切换通话或加入三方通话。 通话期间,点按+添加通话。

**提示:**需要您的服务运营商支持此功能。

• 结束通话:点按 ◎。

通话记录(翻开手机时)

查看您的通话记录(最新通话排在第一位),呼叫联系人、给联系人发送短信 或储存号码。

- 查找: 翻开手机后点按 电话 > … 菜单 > 通话记录
- 要回复电话,点按来电者姓名或号码。
- 要发送短信、存储号码或其他选项,按住姓名或号码。
- 要从通话记录中删除某条记录,按住姓名或号码,然后点按**删除通话记录**。
- 要清除列表,点按 … 菜单 >**清除通话记录 > 确定**。

• 要阻止呼叫者再次拨打电话,按住姓名或号码,点按**加入黑名单**。

#### 手机号码(翻开手机时)

查找:向上滑动 > 设置 > 关于手机 > 手机号码。

### <span id="page-12-1"></span>紧急呼叫(翻开手机时)

提示:您的服务运营商设定了一个或多个紧急号码,您在任何紧急情况下均可 拨打,即使手机已被锁定。紧急号码会因国家/地区而异。您预先设定的紧急号 码可能不会在所有地点有效,有时由于网络、环境或干扰问题无法进行紧急呼 叫。

1. 点按 ● 电话 (如果您的手机已锁定,按住电源键点按紧急呼叫)。

2. 输入紧急号码。

3. 点按 ● 即可呼叫紧急号码。

注意:您的手机可以使用定位服务来帮助紧急服务机构找到您。有关更多信 息,向上滑动 へ > @ 设置 > 位置信息 > 高级 > 紧急位置信息服务。

### 短信

通过信息和图片与他人保持联系。有关[使用键盘](#page-13-0)的提示,请参见**使用键盘**。 查找: 短信

- 创建短信:点按十。
- 创建彩信: 您输入信息时, 可以点按 十 附加图片、音频、视频、语音、联 系人等。
- 发送: 点按 发送信息。
- 回复: 打开某个会话, 在底部的文本框中输入您的回复内容, 然后点按 ∩。

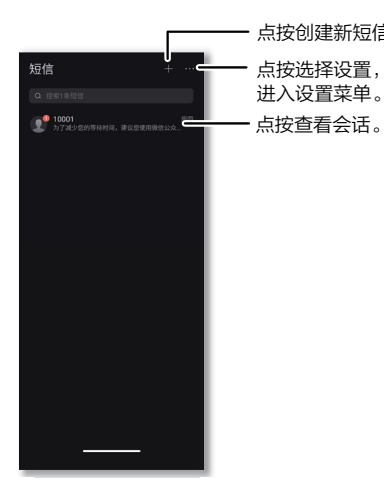

#### 提示

- 转发信息: 在会话中点按住一条信息, 点按转发。
- 删除信息: 删除某个会话的所有信息,按住该会话,然后点按删除。
- 保存图片:按住图片然后点按保存。要杳看图片,向上滑动 ∧ > ◎ 图库。
- 语音输入: 点按某个文本框弹出键盘,然后点按键盘上的 Q 。首次使用时, 根据提示设置语音输入权限。

提示:如果您在键盘上没有看到 Q,点按 © 设置 > 系统 > 语言和输入法 > 虚拟键盘。然后选择合适的键盘。

• 关闭通知: 如果某个会话里面的信息很多, 您可以关闭这条会话的通知, 点 按… 菜单 > 设置 > 通知 > 静音或关闭在屏幕上弹出。

点按创建新短信。 **• 加入或移出黑名单:** 不想再收到某号码的来电或短信,按住该号码的会话, 然后点按加入黑名单,确定加入黑名单。想要接收此号码的来电或短信,按 住该号码的会话,然后点按**移出黑名单**。

#### <span id="page-13-0"></span>使用键盘

当您点按文本框(例如在短信或搜索中)时,就会出现键盘。

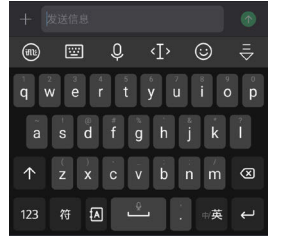

*᪄ᄨ͘ᬤᅌΎၹ* 程序的不同而有 *所*变化。

- 键入:点按即可输入字母。键入时,键盘上方会显示词语建议。 点按将其 选中。
- 语音输入: 点按触摸屏键盘上的 Q. 然后说出您要输入的内容。
- 关闭键盘点按 亏。
- 符号: 要输入符号,点按 圈。
- 数字: 要输入数字, 点按 図。
- 键盘选项:要选择键盘,向上滑动 ∧ > ◎ 设置 > 系统 > 语言和输入法 > 虚拟键盘。
- 剪切,复制和粘贴:按住一个词语以使其突出显示,然后点按剪切或复制。 点按要粘贴文本的位置,然后点按**粘贴**。

<span id="page-14-0"></span>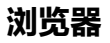

使用浏览器应用程序访问互联网。

#### 查找: 浏览器

注意:您的手机使用 WLAN 网络(如果未连接 WLAN 网络,需要使用移动数 据)访问互联网。如果无法连接,请与服务运营商联系。浏览网页或下载数据 时,您的服务运营商可能会收费。

- 访问网页: 点按页面顶部的地址栏, 输入地址。
- 打开新页面: 点按 □ 窗口 > 新建窗口。
- 添加书签:点按 三 菜单 > ☆ 添加书签。
- 打开书签: 点按 三 菜单 > ★ 书签。
- 重新加载页面: 点按  $C$ 。
- 查看历史记录: 点按 三 菜单 > 历史。
- 清空历史记录: 点按 三 菜单 > 历史 > 清空。

### 下载

警告:从互联网上下载的应用程序可能来自未知来源。为了保护您的手机和个 人数据免遭窃取,请在 . **应用中心**中下载应用程序。

- 文件:点按下载链接。要查看文件或应用程序,向上滑动 ∧ > 文件管 理。
- 图片: 按住图片, 然后点按保存图片。 要查看图片, 点按 △ 图库 >下载。 提示:点按 三 > 7 下载查看下载的文件和图片。

#### 浏览器设置

要更改浏览器的翻页模式、网页字体大小等,点按 三 菜单 > ◎ 设置。

# <span id="page-14-1"></span>相机

使用主摄像头或前置摄像头拍摄清晰的照片。

拍照(手机翻开) 查找: 相机

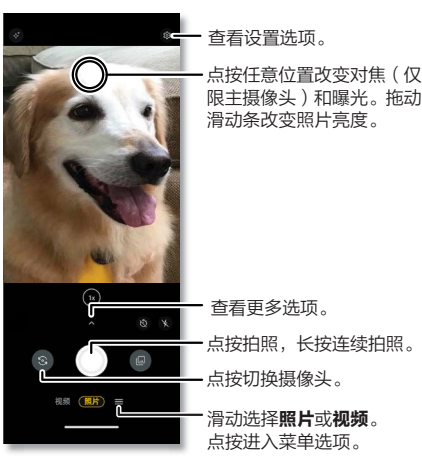

- 拍照: 点按 ◯ 拍照。
- 自拍: 在相机屏幕中点按 2 切换为自拍相机。或者在手机合上的情况下, 在外屏上向左滑动即可打开相机。
- 连拍: 按住 O 可以连续拍摄一系列照片。
- 提示: 点按取景器顶部 您,选择提示以帮助您拍摄精美的照片。 注意:要在手机合上的情况下拍照,请参见[自拍\(手机合上\)](#page-16-0)。

### 录制视频

#### 查找: ■ 相机, 点按视频

点按 ⊙ 开始录制, 然后点按 ● 停止录制。点按 ● 在录制过程中拍照。或点 按 ① 暂停录制。

### 相机设置

对准、点按、完成拍照。但当您需要与众不同的拍摄效果时,可使用以下相机 选项。向上滑动 可以找到以下选项:

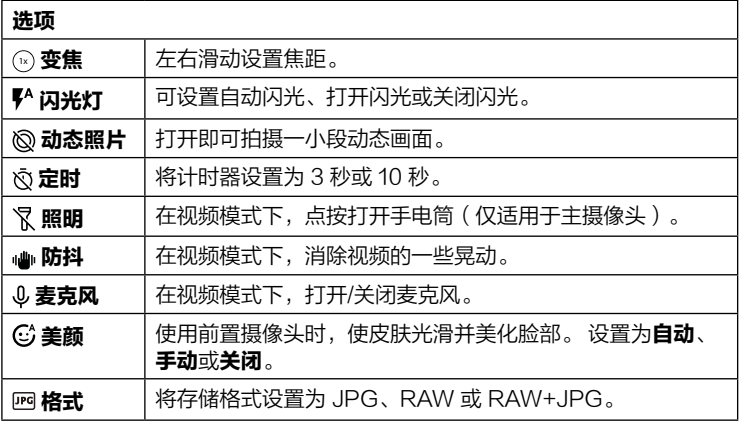

要查看照片和视频模式,点按 =:

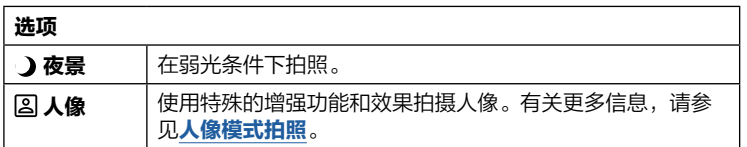

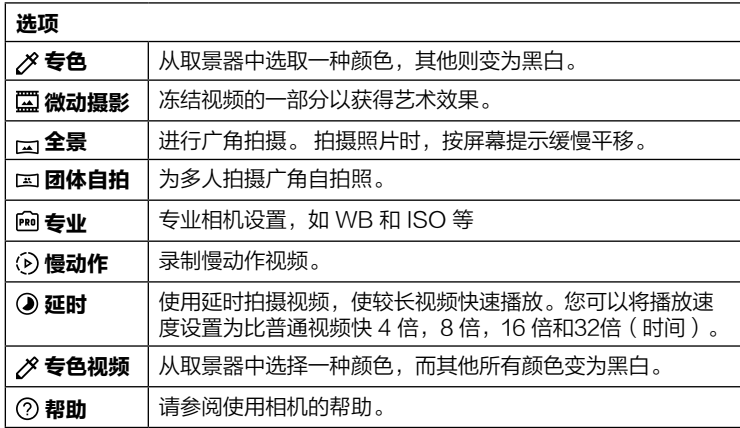

### 点按取景器顶部 @ 菜单可找到以下选项:

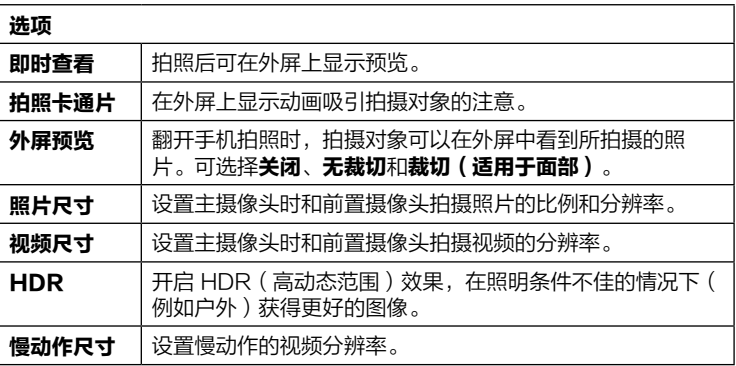

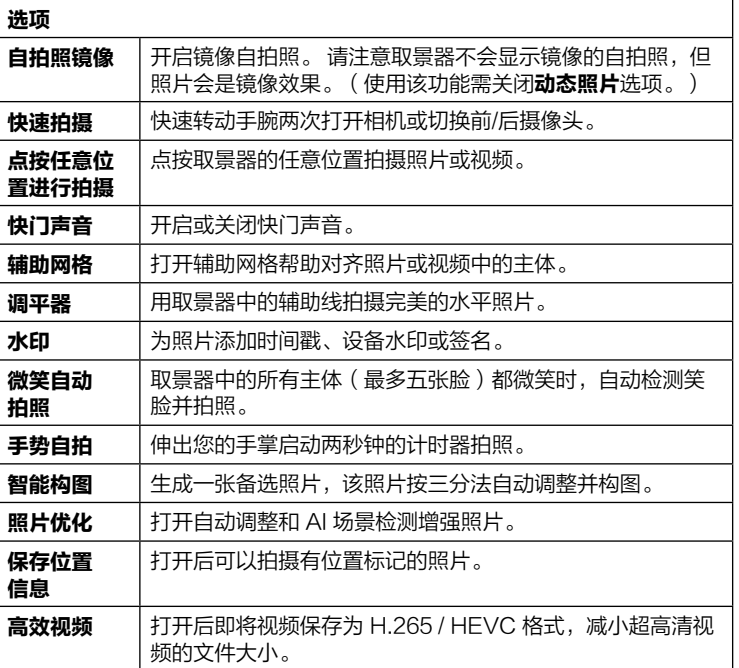

<span id="page-16-0"></span>自拍(手机合上)

1. 当您的手机合上时,按电源键,上滑解锁后,向右滑动即可打开相机。 提示:快速翻转手机两次即可打开相机。

2. 使用以下任意一种方式拍照:

» 按下音量键。

» 开启微笑自动拍照功能后, 每个人都在微笑时自动拍照。

» 开启**点按任意位置进行拍摄**功能后, 点按屏幕上的任意位置。 注意:点按:可滚动浏览更多照片和视频模式。

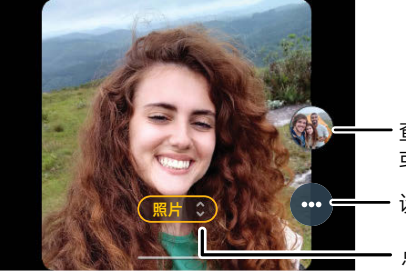

香看已拍摄的照片 **或视频。** 

*ᎶથིᤥᮊǍ*

点按并选择模式,例如 人像、夜景或视频。

提示: 在手机翻盖打开使用主摄像头时, 外屏也能使用, 比如即时查看、拍照 卡通片等。点按取景器顶部的 © 设置 找到这些选项。

### <span id="page-17-1"></span><span id="page-17-0"></span>人像模式拍照

您可以使用人像模式虚化背景,同时保持拍摄主体的完美对焦。

#### 查找: ■ 相机 > 三 > 国 人像

1. 对准所有拍摄主体。手机会自动对焦最近的主体,点按屏幕可改变对焦点。 2. 点按 ● 滑动讲度条加深或减少背景模糊程度。

**提示:** 合上手机使用人像模式拍照前, 请先在内屏中设置好模糊程度。

3. 点按 ○ 拍照 (手机翻开时)。点按屏幕任一位置或按音量键拍照 (手机合 上时)。

**提示:** 为获得最佳效果,您与拍摄主体的距离应控制在 0.6 米-1.8 米内。

#### 微动摄影

您可以拍摄一个动图。

查找: ◎ 相机 > 三 > 蔕 微动摄影

- 1. 按住 拍摄一段时间。
- 2. 点按 2. 在照片中画出您想看到动态的地方。点按 2. 在照片中画出您想冻 结的地方。点按**清除**取消全部操作。
- 3. 拖动滑块编辑拍摄片段的长度。
- 4. 选择循环模式:
	- » 正常循环从头到尾重复剪辑。
	- » **弹跳循环**从头到尾重复播放完毕后,再从尾到头重复片段。
- 5. 点按**预览**查看动态效果,然后选择另存为 GIF 或 MP4,点按**保存**。
- 6. 点按图片任意位置查看动图。或点按图片下方图标分享、收藏或删除动图。 提**示:** 您也可以点按 △ 图库 > **照片**, 查看拍摄的动图, GIF 动图左下角有 标志。

### 截图

您可以用以下任意方式截图:

- 按住电源按钮,然后点按屏墓截图。
- 同时按住电源和音量下键。
- 设置 [Moto 操作](#page-18-2)后, 用三根手指触摸屏幕。

提示: 查看屏幕截图, 点按 2 图库 > 相册 > 屏幕截图。

# 图库

#### 查找:点按 图库

- 浏览、分享或删除;点按缩略图将其打开,点按 (4分享,点按 m 删除,点 按 … 显示更多选项。
- 编辑: 打开一张图片, 然后点按 $[4]$ 。
- 缩放: 打开图库中的一张照片,在屏幕上双击放大照片,再次双击返回,或 用两根手指按住照片,向外分开放大照片,向内并拢缩小照片。
	- 提示:将手机横放,显示横向视图。要打开或关闭自动旋转屏幕,向上滑动 △ > ◎ 设置 > 显示 > 高级 > 自动旋转屏幕。
- 设置壁纸或联系人照片:打开一张图片,然点按 … > 将照片设置为 > 外部 壁纸或联系人照片。

# <span id="page-18-1"></span><span id="page-18-0"></span>Moto

了解 Moto 应用程序的更多功能,探索能为您节省时间、带来更多便利的特殊 功能。

#### 音找:  $\omega$  Moto  $\geq$   $=$

- 个性化: 通过自定义图标样式和主屏幕布局, 让您的手机独具个人风采。
- Moto 操作: 使用简单的手势控制您的手机。
- Moto 显示: 优化显示屏的交互方式, 让您的通知一目了然。
- Razr 技巧: 了解外屏及其他特色功能。
- Moto 游戏:帮助您找到游戏相关的工具和设置, 增强游戏体验。 **提示:**您的手机可能不具备所有功能。

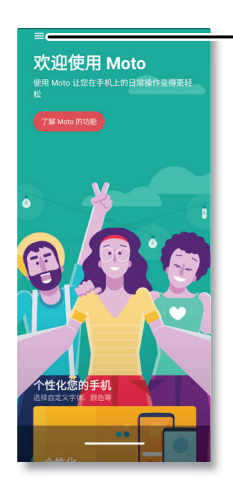

点按可打开 Moto应用功能, 或向上滑动屏幕。

### 个性化

自定义图标样式和主屏幕布局。

- 查找: 点按 ◎ Moto > 三 > 个性化
- 样式: 选择图标颜色、字体和形状。
- 布局: 在主屏幕上自定义图标和小部件的布局。

### <span id="page-18-2"></span>Moto 操作

使用简单的手势控制您的手机。

- 查找: 点按 ◎ Moto >  $\equiv$  > Moto 操作
- 快速拍摄: 快速翻转手机两次即可打开相机。
- 快速打开手电筒:沿侧面方向快速用动手机两次即可打开或关闭手电筒。
- 三指截屏: 用三根手指触摸屏墓即可截取屏墓图片。
- 屏幕截图工具包: 截图后立即显示编辑、分享和删除截图的快捷方式。
- 翻转开启勿扰功能: 将手机正面朝下讲入勿扰模式。
- 拿起手机即可静音: 拿起手机将来电铃声切换为静音。
- 音量键切换曲目: 在屏幕关闭时使用音量键切换曲目。
- 拿起以解锁: 拿起手机看屏幕即可解锁。有关更多信息,请参见[面部解锁](#page-25-3)。 提示:点按操作名称了解详情。

### Moto 显示

优化显示屏的交互方式。

查找: 点按 ● Moto >  $\equiv$  > Moto 显示

- 速览显示:在显示屏关闭时查看交互式通知和快速信息。
- 感应式显示: 在您观看屏幕时保持屏幕亮起。

**提示:**点按操作名称了解详情。

### <span id="page-19-0"></span>Razr 技巧

了解如何使用您的 Razr。

#### 查找: 点按 @ Moto > 三 > Razr 技巧

- 入门: 了解开始使用 Razr 所需的一切。
- 快捷方式: 了解在外屏上如何快速查看通知,播放媒体,拍照等。
- 诵话:了解如何管理语音和视频通话。
- 相机: 了解如何使用两个显示屏获得更好的相机体验。
- 切换: 了解两个显示屏之间的无缝切换体验。
- 乐语音: 了解翻盖合上时如何与乐语音交互。

**提示:**点按操作名称了解详情。

### Moto 游戏

增强游戏体验。

查找:点按 Moto > > Moto 游戏

点按开关将其打开,点按**设置**定义游戏相关的设置。在**游戏管理**中添加应用程 序到列表中, 当您打开这些程序时会出现 (  $\blacksquare$  图标。

提示: 具体操作可点按了解更多查看。

# 日历

在一个程序上查看所有活动。

查找:向上滑动 ヘ > 3 日历

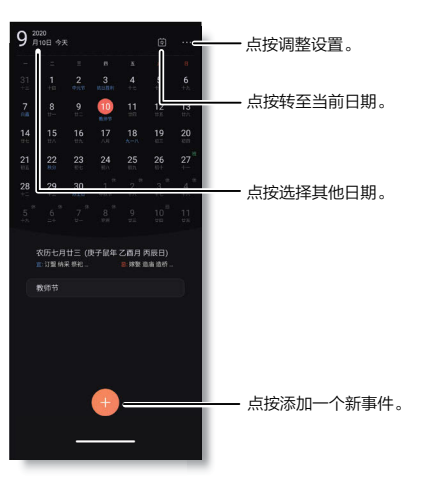

- 更改日期: 点按左上角的日期选择要查看的日期。
- 转至今天的日期: 点按顶部的 [6]。
- 新建事件: 点按 , 选择事件类型 ( 比如提醒或日程 ), 输入详细信息, 然 后点按**完成**。(有事件的日期下面会有一个小点。)
- 显示全部活动:点按 … > 纵览。
- 编辑或删除活动: 点按活动将其打开, 然后点按 [< 编辑或点按 m 删除活 动。
- 登录联想帐号:点按 …>设置>联想帐号,输入手机号和验证码后点按登 录。

**提示:**将日历添加到主屏幕,按住主屏幕上的空白处,点按微件,然后选择日 历并按住将其拖动到主屏幕。

# <span id="page-20-0"></span>更多应用程序

# <span id="page-20-1"></span>应用中心

要下载安卓应用和游戏,向上滑动 ∧ > ◎ 应用中心, 选择自己想要的应用。

# 通讯录

- 查找:向上滑动 > 通讯录
- 提示:您还可以通过电话进入通讯录,向上滑动 人 > 电话 > 通讯录。

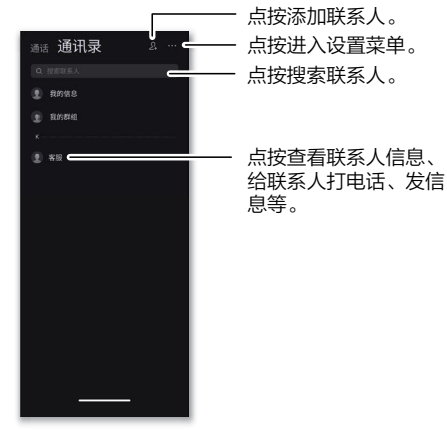

- **添加新联系人:** 点按 2, ,输入姓名、手机号码等信息,点按**保存**。
- 编辑联系人: 点按某个联系人, 然后点按 [4]。
- 删除联系人: 点按某个联系人, 然后点按 … > 删除。
- 搜索联系人: 点按联系人列表上方的搜索框 Q,输入联系人名称或号码。
- 呼叫、发信息或电子邮件:点按某个联系人查看更多选项。您可以呼叫联系

人、向联系人发送信息。具体选项取决于您拥有该联系人的哪些信息。

- 分享联系人: 点按某个联系人, 然后点按 … > 分享, 洗择通过短信、蓝牙 或其他应用程序分享联系人。
- 批量分享或删除联系人: 点按 …>批量编辑, 选择多个联系人, 点按(1)分 享或点按 删除。

#### 二维码名片

您的手机会自动为已添加的联系人创建二维码名片。扫描二维码可以快速将联 系人添加到通讯录。

- 查看二维码名片:向上滑动 ∧ > ❹ 通讯录, 然后点按某个联系人 > 二维码 名片。
- 分享二维码名片:向上滑动 ∧ > ❹ 通讯录,然后点按某个联系人 > 二维码 名片 $> \cdots >$  分享名片。
- 改变二维码名片样式:向上滑动 ∧ > ◎ 通讯录,然后点按某个联系人 > 二 维码名片 > … > 换个样式。您可以重复操作以选择想要的名片样式。

常用联系人

将您最常呼叫的联系人设置为常用联系人,这样您就可以更快联系到他们。

- 设置常用联系人: 向上滑动 ∧ > ❹ 通讯录, 然后点按某个联系人 > ☆。
- 查看全部常用联系人: 向上滑动 ∧ > ❹ 通讯录 > ☆。

#### 群组

您可以为联系人创建不同的群组,向群组联系人同时发送邮件或短信。

- 创建群组:向上滑动 ヘ > ❹ 通讯录 > 我的群组 > 创建群组,输入群组名称 ,然后点按确定 > 添加联系人。
- 查看群组: 向上滑动 ∧ > 4 通讯录 > 我的群组, 查看已创建的全部群组。
- 为已有群组添加联系人:向上滑动 ヘ > ◎ 通讯录 > 我的群组,洗择一个群 组,然后点按  $\Omega_i$  选择联系人。
- 向群组发送信息:向上滑动 ∧ > ❹ 通讯录 > 我的群组,选择一个群组,然

<span id="page-21-0"></span>后点按 … > 发送信息。

• 删除群组:向上滑动 ヘ > ❹ 通讯录 > 我的群组,洗择一个群组,然后点按 …> 删除群组、删除群组时不会删除已有联系人信息。

### 导入联系人

您可以将联系人从其他来源导入到手机中,增加联系人。点按 … > 设置 > 导 入,可选择云服务导入、iCloud、SIM 卡和从存储设备导入。

#### 导出联系人

您可以将联系人导出手机。点按 ···>设置 > 导出,选择将联系人导出到存储设 备或 SIM 卡中。

## 文件管理

管理手机或云盘的音频、视频、图片等文件。

查找:向上滑动 > 文件管理

- 最近: 查看近期存储的文件。
- 本地: 可按手机分类文件夹查看文件或按存储路径查看文件。
- 云盘: 登录联想帐号后开启云盘。云盘提供文件的储存、读取、下载等服 务。具有安全稳定、海量存储的特点。

时钟

查找:向上滑动 ヘ>● 时钟

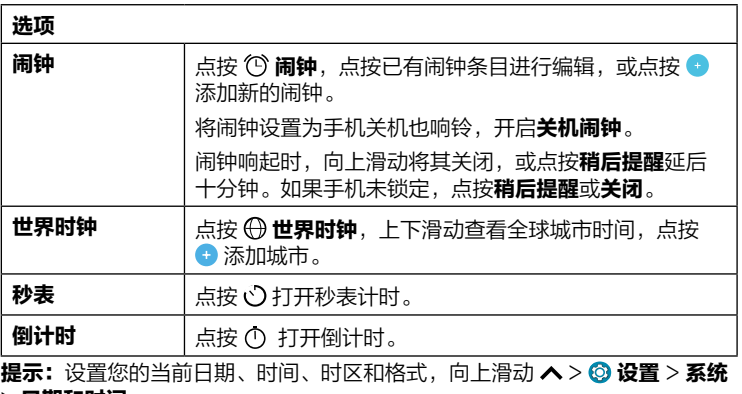

> 日期和时间。

# <span id="page-22-0"></span>连接、共享和同步

连接到网络、计算机或配件等。

# <span id="page-22-2"></span>连接 WLAN

#### 打开/关闭 WLAN

查找: 向上滑动 ∧ > ◎ 设置 > 网络和互联网 > WLAN, 开启 WLAN 网络 WLAN 打开后,您的手机会自动重连至之前用过的可用网络。 提示:您可以从[快速设置](#page-8-1)中打开或关闭 WLAN。

#### 连接到网络

查找您附近的网络:

1.向上滑动 ∧ > ◎ 设置 > 网络和互联网 > WLAN。

- 2.开启 WLAN 情况下,点按找到的网络即可连接。连接后,您会在状态栏看 到▼。
- 注意: 如果您看到状态栏显示带问号的图标 , 向下滑动状态栏, 点按网络后 输入网络的密码。

### <span id="page-22-1"></span>WLAN 热点

您可以将手机设为 WLAN 热点,以便其他支持 WLAN 的设备便捷的访问互联 网。 您的手机将关闭 WLAN,使用移动数据访问互联网。此功能可能需要您 的服务运营商支持。

查找:向上滑动 > 设置 > 网络和互联网 > 热点和网络共享 > WLAN 热 点

注意:以下操作步骤可能会因您的网络而不同。 设置安全性:

- 热点名称: 输入热点的唯一名称。
- 隐藏设备: 您的手机热点不会对其他设备显示。

• 安全性:选择所需的安全性类型:无或 WPA2-Personal。选择 WPA2-Personal 后,输入热点密码(至少 8 个字符), 这个密码是其他人访问您 的 WLAN 热点所需的密码。

注意: 要保护手机和热点免遭未经授权的访问, 设置热点安全性 (WPA2-Personal 是最安全的)及密码。

# <span id="page-22-3"></span>连接蓝牙

#### 打开蓝牙

向下滑动状态栏,点按 ③ 打开蓝牙,按住打开蓝牙设置。

连接到配对的设备时,手机会自动打开蓝牙。

**提示:**要延长电池寿命或停止连接,请在不使用蓝牙时将其关闭。

#### 连接设备

- 首次连接蓝牙设备时, 请执行以下步骤;
- 1.确保您要与之配对的设备处于可检测到模式。
- 2.向上滑动 へ > © 设置 > 已连接设备 > 与新设备配对。
- 3.在打开蓝牙的情况下,点按找到的设备并进行连接(如有必要,点按**配对**或 输入蓝牙配对码,例如 0000)。 您可以点按 ✿ 选择重命名设备,或设备 的用途。

要自动断开或重新连接设备,只需关闭或打开设备即可。

注意:驾驶时使用移动设备或其配件可能会导致注意力不集中,也可能是法律 所不允许的。请务必遵守法律,安全驾驶。

#### <span id="page-22-4"></span>传输文件

- 照片或视频: 打开照片或视频, 然后点按(7>蓝牙。
- 联系人: 向上滑动 ∧ > ❹ 通讯录, 按住某个联系人, 然后点按分享 > 蓝 牙。

#### <span id="page-23-0"></span>蓝牙网络共享

要通过蓝牙共享手机的互联网连接,向上滑动 入 > © 设置 > 网络和互联网 > 热点和网络共享 > 蓝牙网络共享, 然后打开开关, 共享移动网络。

# 使用计算机共享文件

注意:版权 - 您是否拥有版权?请始终遵守规则。请参阅手机上法律和安全信 息中的"内容版权"。

### USB

注意:版权 - 您是否拥有版权?请始终遵守规则。请参阅手机上法律和安全信 息中的"内容版权"。

从计算机加载音乐、图片、视频、文档或其他文件,请使用 USB 线将手机连 接至计算机。更改 USB 连接类型,从屏幕顶部向下滑动,查看 USB 连接, 选择不同的连接模式:

- 文件传输: 选择后手机中的文件可拷贝到计算机中。
- USB 网络共享: 洗择后手机通过 USB 与计算机共享移动网络。
- MIDI: 洗择后手机作为 MIDI 输入设备使用。
- PTP: 洗择后手机中的照片和视频可拷贝到计算机中。
- 不进行数据传输: 选择后仅为手机充电, 不能作为存储设备。

**提示:** 确保将手机连接至高功率 USB 端口。通常计算机上都有这些端口。

注意:首次使用 USB 连接时,您的计算机可能会显示正在安装驱动程序。根 据计算机屏幕显示的提示完成安装。安装可能需要几分钟时间。

### 虚拟专用网(VPN)

使用 VPN 可以访问安全网络(例如拥有防火墙的办公网络)上的文件。请联 系网络管理员咨询 VPN 设置,以及是否需要安装任何其他的应用程序或是否 有其他要求。

输入 VPN 设置, 向上滑动 ヘ > @ 设置 > 网络和互联网 > 高级 > 虚拟专用 **网**。点按 ╋ 添加新的VPN。选择 VPN 的类型,输入网络管理员提供的设 置。网络存储在 VPN 列表中,需要连接时您可以从中选择。

# 共享您的数据连接

您可以通过 USB 或蓝牙将您的移动网络共享给其他设备。

注意:您的手机将关闭 WLAN,并使用移动数据访问互联网。此功能可能需要 您的服务运营商支持。

1.使用 USB 数据线将手机连接到计算机。

注意: 如果您的计算机运行的版本早于 Microsoft Windows 7 或 Apple Macintosh OSX, 则可能需要特殊配置。

- 2.在手机上,向上滑动 ヘ > @ 设置 > 网络和互联网 > 热点和网络共享 > USB 网络共享,并确保 WLAN 已关闭。
- 3.要停止连接,再次点按 USB 网络共享,然后将手机与计算机断开连接。

# <span id="page-24-0"></span>NFC 连接

您的手机支持 NFC(即近场通信技术)。您可以通过 NFC 即时共享手机上的 项目,如网页链接、联系人或照片。将手机背面触碰另一个支持 NFC 的设备 的背面即可传输项目。

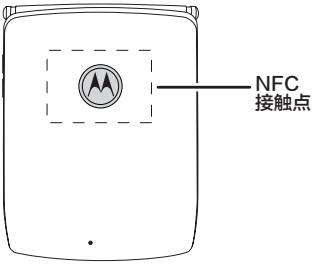

查找:向上滑动 > 设置 > 已连接的设备 > 连接偏好设置 > NFC

提示:另一个手机必须同时支持 NFC。您手机的 NFC 感应区如图所示。

1. 打开要共享的项目,如网页链接、联系人、或照片。

- 2. 将手机背面触碰另一个设备的背面。当设备连接时,您将在手机上看到**点按** 即可传输。
- 3. 点按屏幕以共享项目。

### 手机支付

您可以使用安全的付款应用程序为购买的商品付款(如果可用并支持)。

查找 NFC 标识以确认您可以进行移动支付。 将手机背面触碰付款设备,以支 付费用。 您可能需要使用指纹或密码为付款进行身份验证。

注意:当 NFC 的支付功能开启后,手机在靠近或使用在任何第三方支付设备 或其他近距离数字传输设备时,将具有敏感的瞬间近距离数据传输/支付功能。 请您谨慎靠近此类设备,避免在支付设备上重复操作、延时操作或误操作等, 以免产生意外的扣费、重复扣费,及意外的信息或资料传输等。

# 打印

要通过手机打印照片、文档等,可能需要先在手机上安装打印机设备的应用程 序。向上滑动 ヘ > ◎ 设置 > 已连接设备 > 连接偏好设置 > 打印, 然后开始使 用打印功能。

### 云服务

拥有一个帐户便可以访问手机、平板计算机、计算机等所有设备上的一切内 容。

您可以向上滑动  $\bigwedge$  2 @ 设置 > 帐号 > 云服务, 创建一个 Lenovo 帐号, 使用 云服务备份您手机的数据,如照片、联系人和短信。

# 手机和平板

您可以充分利用手机和平板电脑协同工作。

- 传输媒体和文件: 将文件复制到手机并将其传输到其他设备, 请参见[传输文](#page-22-4) [件](#page-22-4)。
- 手机热点: 如果您有 WLAN 平板电脑, 可以将手机变成 WLAN 热点, 以 便平板电脑可以在任何地方访问互联网,请参见 [WLAN 热点](#page-22-1)。
- 蓝牙配件: 如果平板电脑可以使用蓝牙键盘或其他配件, 那您也可以在手机 上使用它们。要连接它们,请参见**[连接蓝牙](#page-22-3)**。

# 飞行模式

使用飞行模式关闭所有无线连接(乘坐飞机时使用)。从主屏幕顶部向下滑动 打开快捷面板,然后点按**飞行模式**。

**注意:**选择飞行模式时,所有无线服务将被禁用。如果航空公司允许,您之后 可以重新打开 WLAN 和/或蓝牙。其他无线语音和数据服务(例如呼叫和短 信)在飞行模式下仍保持关闭。但您仍可以使用您所在地区的紧急号码拨打紧 急电话。

# <span id="page-25-0"></span>移动网络

您不得更改任何网络设置。如需帮助,请联系您的服务运营商。

要查看网络设置选项,向上滑动 ヘ > © 设置 > 网络和互联网 > 移动网络 > 高 级设置。

# <span id="page-25-1"></span>保护您的手机

确保您的信息受到保护,以防手机丢失或被盗。

# <span id="page-25-2"></span>屏幕锁定

最简单的保护手机的方法是不使用时锁定屏幕。您可以选择最适合的解锁方 式。

查找:向上滑动 ヘ > ◎ 设置 > 安全 > 屏幕锁定

- 1. 点按屏墓锁定,选择锁定类型:
	- » 无:无密码。
	- » 滑动: 向上滑动解锁。
	- » 图案: 绘制图案密码。
	- » PIN 码:设置四到十六个数字组成的密码。
	- » 密码: 设置四到十六个字母, 数字或符号的密码。
- 2. 要更改休眠时间, 向上滑动  $\wedge$  > @ 设置 > 显示 > 高级 > 屏墓超时。

注意:您可以在锁定的手机上拨打紧急电话(请参见[紧急呼叫\(翻开手机时\)](#page-12-1))。 锁定的手机仍会响铃,您无需输入 PIN 或密码即可接听电话。

#### 指纹解锁

您可以设置通过指纹解锁手机或应用。

查找:向上滑动 > 设置 > 安全 > 指纹

#### <span id="page-25-3"></span>面部解锁

- 您可以设置通过看一眼手机进行解锁,轻松访问手机。
- 注意: 面部解锁不如 PIN 或密码安全。
- 查找:向上滑动 > 设置 > 安全 > 面部解锁

### <span id="page-26-0"></span>无法解锁?

如果您忘记了图案、PIN 或密码,请与服务运营商联系,将手机恢复出厂设 置。

警告:恢复出厂设置将清除手机上的所有数据。

## 屏幕固定

想快速访问重要的屏幕(如登机牌或购物券)吗? 固定屏幕即可轻松访问。

查找:向上滑动 > 设置 > 安全 > 高级 > 屏幕固定

从屏幕底部向上滑动并按住查看最近使用的应用程序,左右滑动选择要固定屏 幕, 点按应用程序顶部的图标, 然后点按 Q **固定**。

要取消固定的屏幕,向上滑动并按住。

### 重置

使手机恢复出厂设置并清除手机上的全部数据,向上滑动 > 设置 > 系统 > 高级 > 重置选项 > 清除所有数据(恢复出厂设置) > 清除所有数据。

注意:您手机上自行下载的所有应用程序及用户数据均会被删除。存储在云服 务中的数据不会被删除。

# 您的隐私

确保您的信息安全很重要。

查找:向上滑动 ヘ > ◎ 设置 > 隐私权 > 权限管理器

查看哪些应用程序有权访问私人信息,例如定位、日历和帐号信息等。

在按应用管理列表中选择一个应用程序,点按隐私相关选项,然后点按始终允 许、仅在使用时允许、询问或禁止。

**注意:** 一些应用程序(例如地图)会要求您开启**定位**权限,以提供相关位置信 息,例如路线或帮助您找到附近的加油站。 禁止某些权限可能会导致应用无法 正常运行。

# <span id="page-26-2"></span>应用安全

### 来自应用中心的应用

获取应用程序、游戏等。

查找: 应用中心

### 来自互联网的应用

您可以使用浏览器从其他在线应用商店下载应用程序。

**提示:**请仔细选择和更新应用程序,因为其中一些应用和更新可能会影响手机, 的性能, 请参见**[谨慎选择](#page-26-1)**。

注意:安装应用程序时,请确保您已阅读相关提示,了解应用程序将访问的信 息。如果您不希望应用程序访问此信息,请取消安装。

如需安装应用中心没有的应用程序,向上滑动 ヘ > @ 设置 > 应用和通知 > 高 级 > 特殊应用权限 > 安装未知应用,然后点按一个应用程序,打开允许来自此 来源的应用。

#### <span id="page-26-1"></span>谨慎选择

这里有一些提示:

- 为防止间谍软件、网络钓鱼或病毒,请使用可信任网站(例如应用中心)中 的应用。
- 安装前请先查看应用程序的评分和评论。如果您怀疑应用程序的安全性, 请 不要安装它。
- 应用程序会消耗一定手机内存、数据流量、电量和处理能力,具体情况因应 用程序而异。如果您对某应用程序耗用的手机内存、数据流量、电量和处理 能力不满意,请卸载该应用程序。
- 监控儿童对应用程序的访问权限,防止他们浏览不当内容。
- 某些应用程序可能无法提供完全准确的信息,请格外小心,尤其是涉及到个 人健康时。

### <span id="page-27-0"></span>应用权限

当您使用应用程序中某些功能时,可能需要给予该程序某些权限。 修改应用程序权限设置,向上滑动 入> 2 按置 > 应用和通知 > 权限管理器, 在按应用管理列表中选择应用程序并选择所需权限进行修改。

#### 管理应用

- 删除应用程序: 要从主屏幕页面删除应用程序,按住并移动该应用程序,屏 幕顶部出现 × 移除,然后将其拖动到移除中。 该应用程序不会从您的手机 中删除,只会从主屏幕中删除。
- 卸载应用程序: 要卸载手机中的应用程序,按住某应用程序,点按 ① > 卸 **载**。 或者按住并移动该应用程序,屏幕顶部出现 **而 卸载**,然后将其拖动到 卸载中。

**提示:**部分应用程序不可以卸载,但可以停用。

- 停用或强行停止应用程序: 要停用应用程序或强制其停止运行, 向上滑动 ヘ > © 设置 > 应用和通知, 点按查看全部应用, 在列表中选择应用程序, 选择 停用或强行停止。
- 查看应用程序详细信息:按住某个应用程序,然后点击(1)。
- 查看应用程序数据使用情况: 向上滑动 ヘ > ◎ 设置 > 应用和通知, 点按查 看全部应用,在列表中选择应用程序,点按移动数据和 WLAN 查看数据流 量使用情况。

# 数据流量

您可以跟踪手机上传和下载的数据流量。

#### 查找:向上滑动 > 设置 > 网络和互联网 > 移动网络

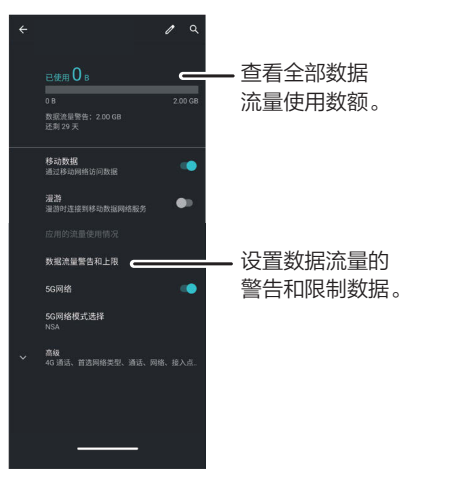

某些应用在您不查看时仍会在后台传输数据。为减少此类数据流量的使用, 向上滑动 へ > 2 设置 > 网络和互联网 > 高级 > 流量节省程序 > 应用联网管 理,禁止某些应用在后台连网。

提示:要查看 WI AN 数据使用情况, 向上滑动 人 > @ 设置 > 网络和互联网 > WLAN > WLAN 流量用量。

注意:流量监控提供的数据信息旨在帮助您管理手机。由于计费方式不同,信 息可能与您的服务供应商收取的费用不符。

# <span id="page-28-1"></span><span id="page-28-0"></span>查找手机

手机丢失时,您可以通过**查找手机**来定位、锁定手机,或远程擦除手机上的数 据,以确保您的个人信息得到保护。您还可以访问 [z.zui.com](http://z.zui.com) 查找手机。

查找:向上滑动 ヘ > ◎ 设置> 安全 > 查找手机

- 1. 点按开启查找手机,选择屏幕锁定方式,添加紧急联系人,输入电话号码点 按完成。
- 2. 手机丢失后,您可以通过紧急联系人向丢失的手机发送如下短信:
	- » zhao#SD#, 远程锁定手机屏幕。好心人捡到手机后可以根据屏幕提示 拨打紧急联系人电话联系到您。
	- » zhao#JB#, 远程触发警报响铃, 响铃持续一分钟。您可以根据警报铃 声寻找手机。好心人捡到手机后也可以根据屏幕提示拨打紧急联系人电话 联系到您。
	- » zhao#DW#,远程定位手机。指令生效后,紧急联系人会受到一条短 信,告知丢失手机所在的位置,您可以根据提示位置找回手机。再次发送 指令可更新丢失手机所在的位置。
	- 注意:如上指令在手机开机状态下才能生效。
- **提示:** 找回手机之后输入正确的解锁密码即可正常使用手机。
- 您还可以选择设置 SIM 卡 PIN 码,输入 PIN 码才可以使用手机,以保护 SIM 卡安全。向上滑动 > 设置 > 安全 > 屏幕锁定 > PIN 码。

# 故障排除

# 重新启动或删除应用

如果某个应用程序打开后会使手机停止响应,按住电源键选择**重新启动**,或按 住电源键直到屏幕变黑并且手机重新启动。手机重启后删除该应用程序。

# 检查软件更新

要手动检查更新, 向上滑动 ∧ > ◎ 设置 > 系统 > 高级 > 系统更新。

如果手机通知您系统有更新,请按照手机屏幕提示下载并安装更新。您的手 机可通过 WLAN 连接(如果可用)或移动网络下载更新。我们建议您通过 WLAN 连接下载更新。请记住, 这些更新可能会很大 (25MB 或更大), 并 且可能并非在所有国家/地区都可用。

注意:更新手机系统时,请确保电池有完成更新所需的电量。

如果移动网络更新在您的国家/地区不可用,请使用计算机进行更新。在您的计 算机上访问 [www.motorola.com/update。](http://www.motorola.com/update)

# 恢复出厂设置

要将手机恢复出厂设置并清除手机上的所有数据,向上滑动 ヘ > ◎ 设置 > 系 统 > 高级 > 重置选项 > 清除所有数据 ( 恢复出厂设置 ) 。手机上所有下载的 应用程序和用户数据将被删除。保存在云服务中的数据不会被删除。

# 手机失窃

您可以远程锁定或重置手机,以防止手机被盗后信息泄露。有关详细信息,请 参见[查找手机](#page-28-1)。

# 查找IMEI号码

您可以通过在电话拨号盘上输入\*#06#来找到IMEI号码,或点按 © 设置 > 系统 > 关于手机 > IMEI。

有关服务和支持, 详情**[获取帮助及更多内容](#page-29-1)**。

# <span id="page-29-1"></span><span id="page-29-0"></span>获取帮助及更多内容

获取答案、更新和信息:

- motorola razr 5G 资源: 需要获取软件、用户指南等, 请访问 www.motorola.com.cn/service/。
- 获取应用程序: 点按 . 应用中心, 购买和下载应用程序。

### 在哪里可以找到安全、法规及法律信息?

为了让您更方便获取这一重要信息,您可通过手机的设置菜单或在网站上获取 相关资料。使用设备前,请查阅这些资料。要从已连接的手机上获取资料,向 上滑动 ヘ > ◎ 设置 > 关于手机 > 法律信息, 选择主题。要从网站获取资料, 请访问 www.motorola.com/device-legal。

要了解手机保修服务的详细内容,向上滑动 ヘ > ◎ 设置 > 关于机 > 法律信息 > 保修信息 > 保修政策 ( 中国大陆 ) , 或者访问 [www.motorola.com.cn/service/policy/](http://www.motorola.com.cn/service/policy/)。

# 服务和维修

如果您有疑问或需要帮助,可随时联系我们。请访问摩托罗拉网站 [www.motorola.com.cn/service/,](http://www.motorola.com.cn/service/ )查看更多客户服务选项。

# 版权和商标

Motorola Mobility LLC 222 W. Merchandise Mart Plaza Chicago, IL 60654 [www.motorola.com](http://www.motorola.com)

某些功能、服务和应用程序取决于网络,可能无法在所有区域使用;也可能适 用其他条款、条件和/或收费标准。有关详细信息,请联系您的服务运营商。 本指南中提及的所有特性、功能和其他产品规格及信息均依据最新的可用信息 提供,我们已尽力保证在编写本指南时这些信息是准确的。摩托罗拉保留更改 或修改任何信息或规格的权利,无需事先通知且不承担任何义务。

注意:本指南中的图片仅供参考,如果有个别图片与产品实物不符,请以产品 实物为准。

MOTOROLA、标志性的 M 徽标、MOTO 和 MOTO 系列的标记均为 Motorola Trademark Holdings, LLC. 的商标或注册商标。LENOVO 是联 想的商标。Google、Android、Google Play 和其他标记均为 Google LLC. 的商标。microSD 徽标是 SD-3C, LLC. 的商标。所有其他产品或服务名称 为各自所有者的财产。

RAZR 是 RAZOR 美国公司的注册商标,依许可使用。

© 2020 Motorola Mobility LLC. 保留所有权利。

产品 ID: motorola razr 5G  $(XT2071-4)$ 

手册编号: SSC8C86335-A